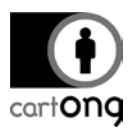

# **DRONE IMAGERY: DATA PROCESSING TOOLS**

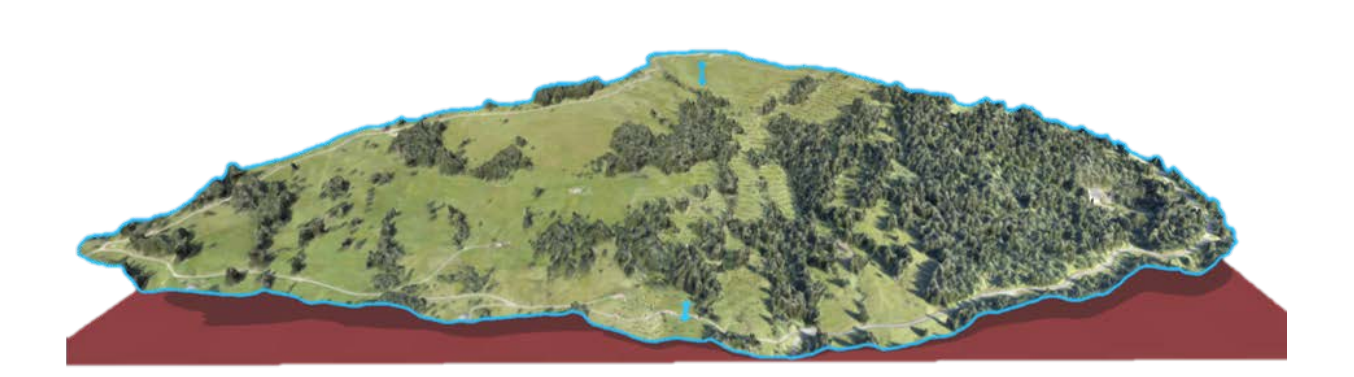

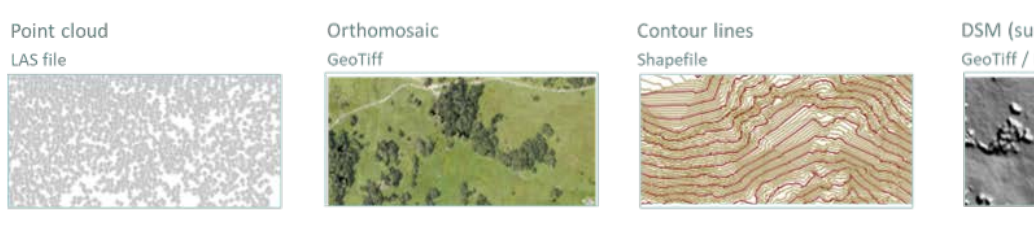

DSM (surface model) GeoTiff / LAS file

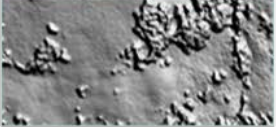

# **I. First overview of tools.**

Data processing tools can be divided between open source and commercial software as well as online versus desktop solutions.

#### **I.1. Open source projects.**

- OpenDroneMap "specifically designed for UAVs, providing a wide range of orthophoto, point cloud, and surface model construction tools with a command line interface" (P. Johnson, B. Ricker, S. Harrison, 2017).
- Map Mill, an online plateform to upload, sort and share imagery. It is completed by MapKnitter to create maps from those aerial imageries.
- MicMac is the open source program developed by the IGN (French National Geographic Institute).

#### **I.2. Commercial solutions.**

Commercial solutions cover a large variety of services from cloud-based to fully–featured GIS Softwares. AgiSoft Photoscan, PhotoModeller, SFMToolkit, Photosynth, Bundler, PMVS2, PIX4D, VisualSfM, 123DCatch, Drone2Map for ArcGIS, SURE, CloudCompare, Maps Made Easy, DroneMapper, DroneDeploy are the main tools mentioned in litterature.

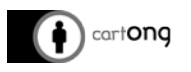

# **I.3. A first comparison.**

*Table 1: Image processing services and softwares (P.Johnson, B.Ricker, S.Harison, 2017)*

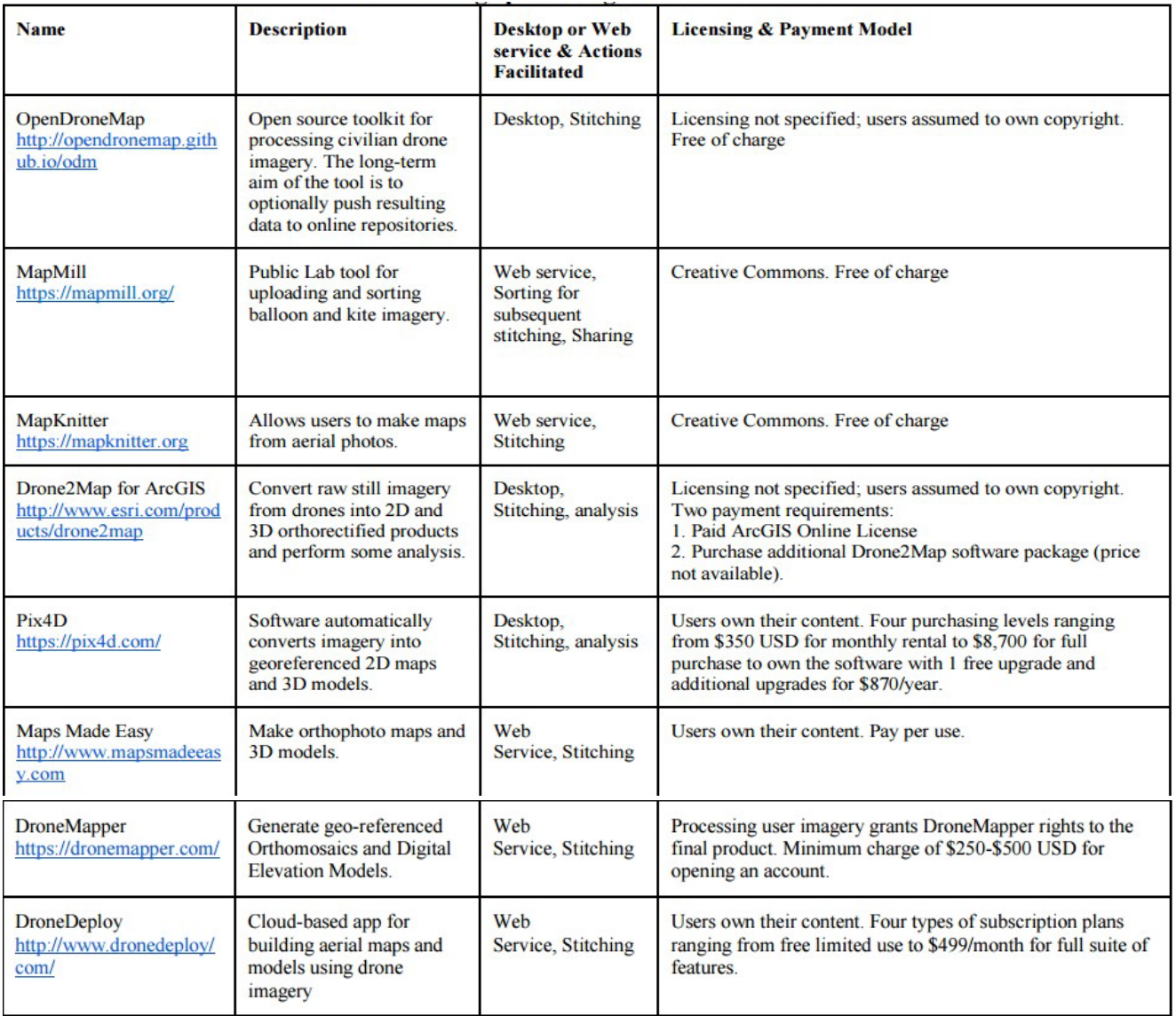

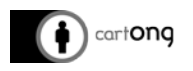

# **II. Workflow comparison between AgiSoft, Drone2Map and Pix4D.**

The choice was made to focus on those three softwares for the following reasons: CartONG already used Pix4D for a mission with partner, Drone2Map is the ESRI solution and we daily work with their other products for one of our main partner and finally AgiSoft was a literature recommendation we wanted to try.

#### **II.1. Pix4D workflow.**

Pix4D is a very user-friendly commercial software.

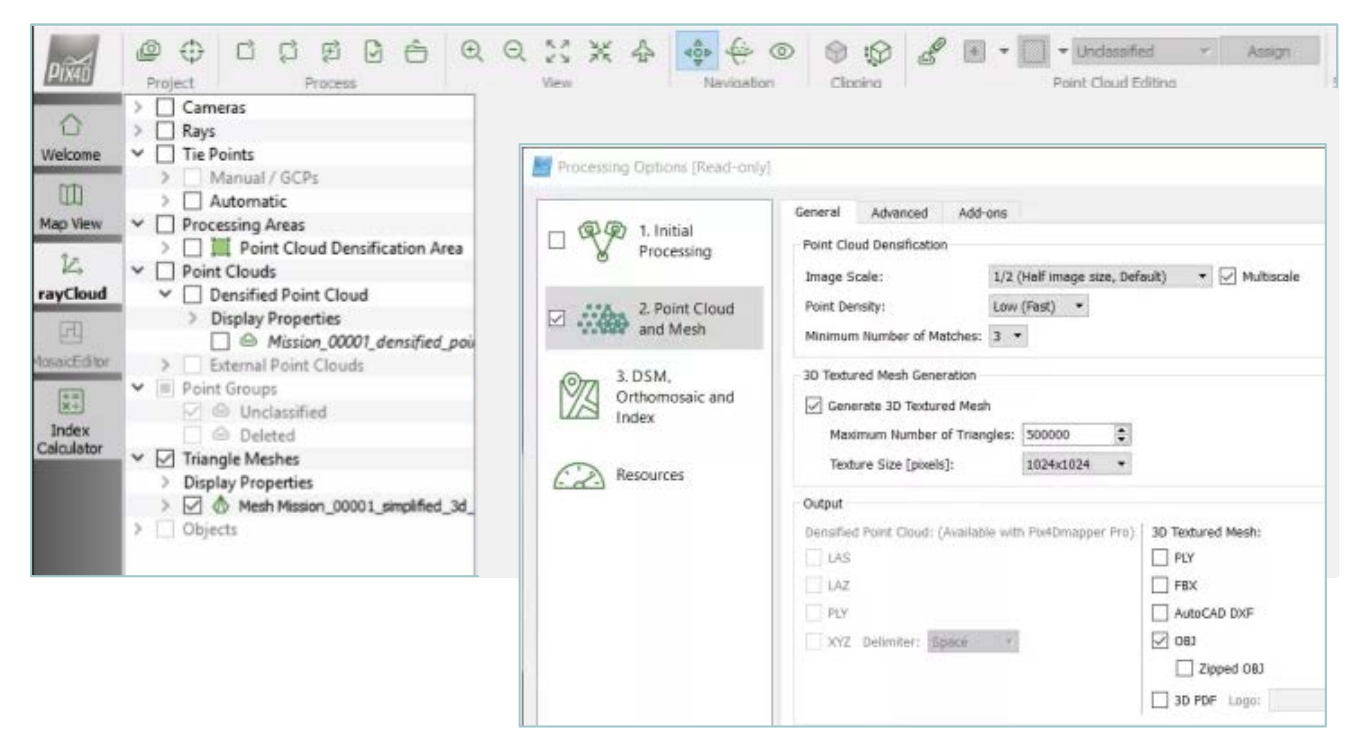

#### Strong points:

- User-friendly
- Good range of parameters for a non-specialist
- Quick evolution of the software, progress surely to come
- Q/A quite well documented on the website
- Correct quality rendering for mixed ground (vegetation + rocks)

#### Weak points:

- No Point cloud export allowed if not Pix4D Mapper Pro version
- Mosaic color equilibrium doesn't result in an homogeneous orthophoto
- In Beta version (not the last) the DTM-like process is semi manual: time-consuming, subjective classification, no clean result
- Q/A not very specific for one particular issue
- Poor vegetation precision and rendering

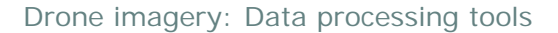

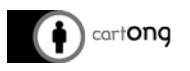

# **II.2. Drone2Map workflow.**

The ESRI software is the most user-friendly. Based on Pix4D, with the same semi-automatic workflow, with even less choice in parameters. Very easy to obtain multiple processed products without knowledge.

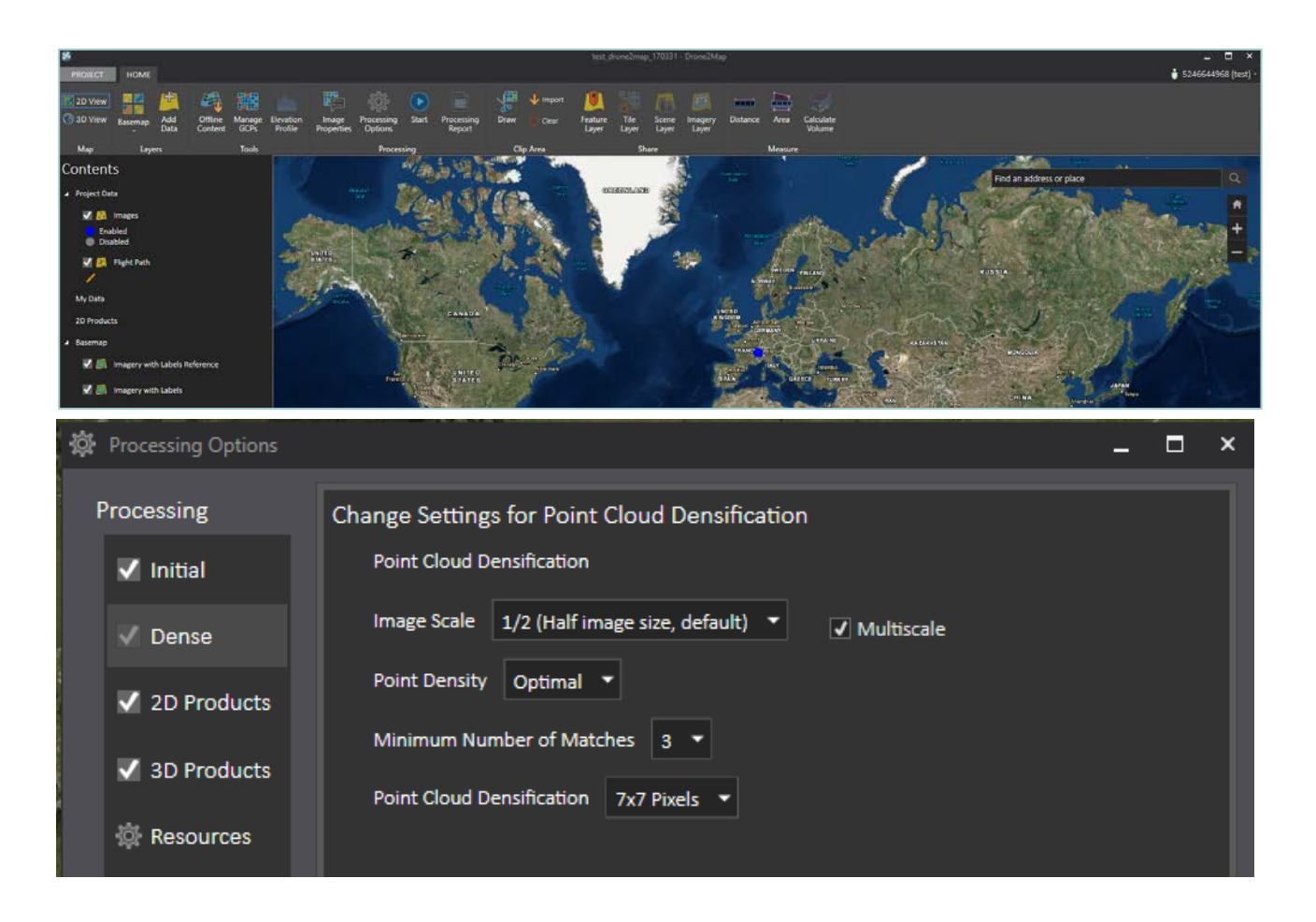

#### Strong points:

- Very user-friendly for beginners
- Step by step or all at once
- Can save basemap for offline use
- Automatic DTM-like surface

#### Weak points:

- Installation: Hard to find the setup to download on the website, need to create an account online to activate the license, installation is long and didn't work on the first trial

- No point cloud edition mode
- Few possibilities for parameters
- Need to know your coordinate system parameters to import pictures
- Supposed to be easily add as an extension in ArcGIS but couldn't find how
- Don't really know how the DTM-like surface is created (which criteria?)

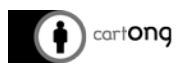

# **II.3. AgiSoft workflow.**

At first glance AgiSoft doesn't seem user-friendly, looking like windows 95. But it is offering many possibilities. It can be used as Pix4D or Drone2Map for a "all at once process" but its strength is in the step-by-step process, allowing to modify and correct parameters at each step to obtain the best result.

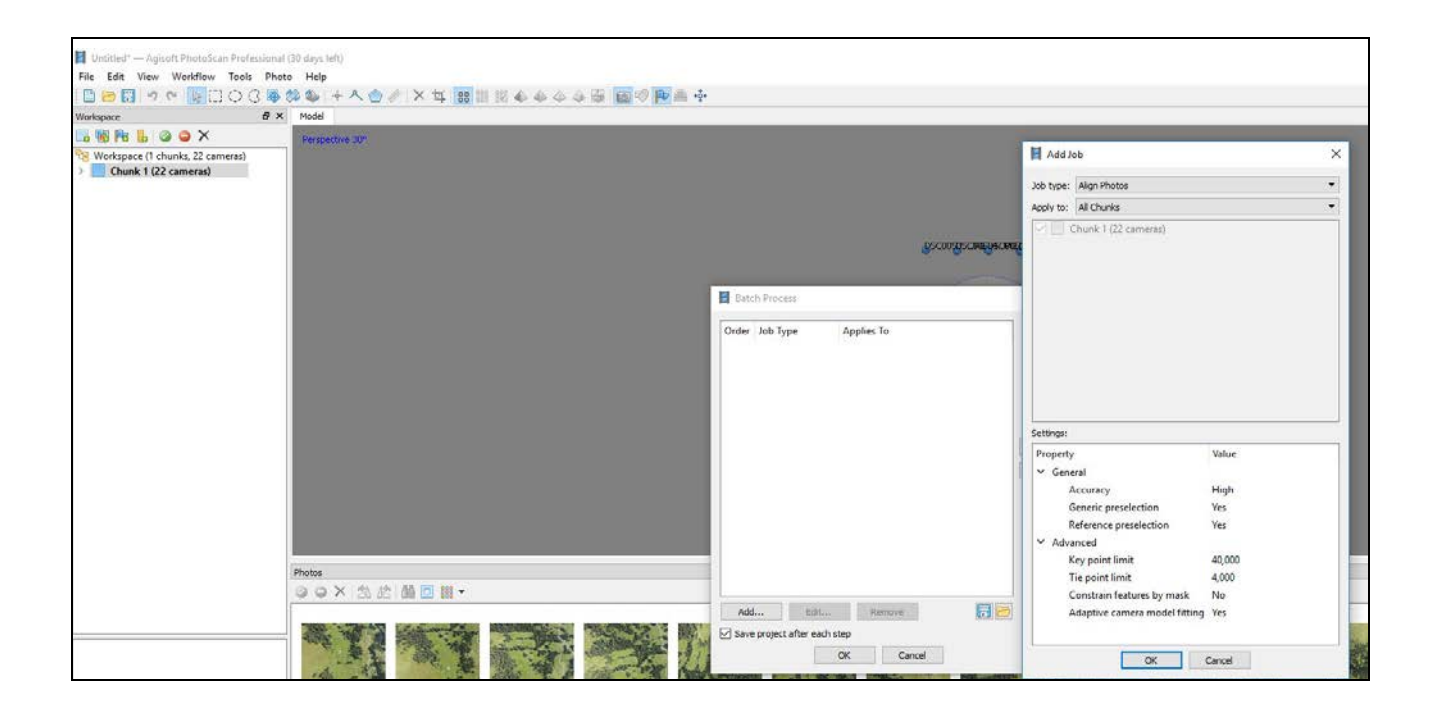

#### Strong points:

- Very complete software
- A lot of parameters and many settings for each
- Point cloud edition (points or mask)
- Tutorials and explanations available on official website
- Very dense point cloud
- Intelligent DTM-like process (reference angle discrimination)
- The best with vegetation modelling

#### Weak points:

- 3D mouse navigation less intuitive than in other software
- So many settings possible, knowledge about what they change is required
- Very dense point cloud, need to reduce it sometimes for lower capacity computer

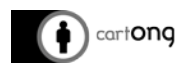

# **III. Result comparison.**

Computer used for test: DELL, with Windows 10, Intel Core i7, 2.70GHz, 16GB RAM, 64 Bytes model and GPU: Intel(R) HD Graphics 530 (Driver: 20.19.15.4531).

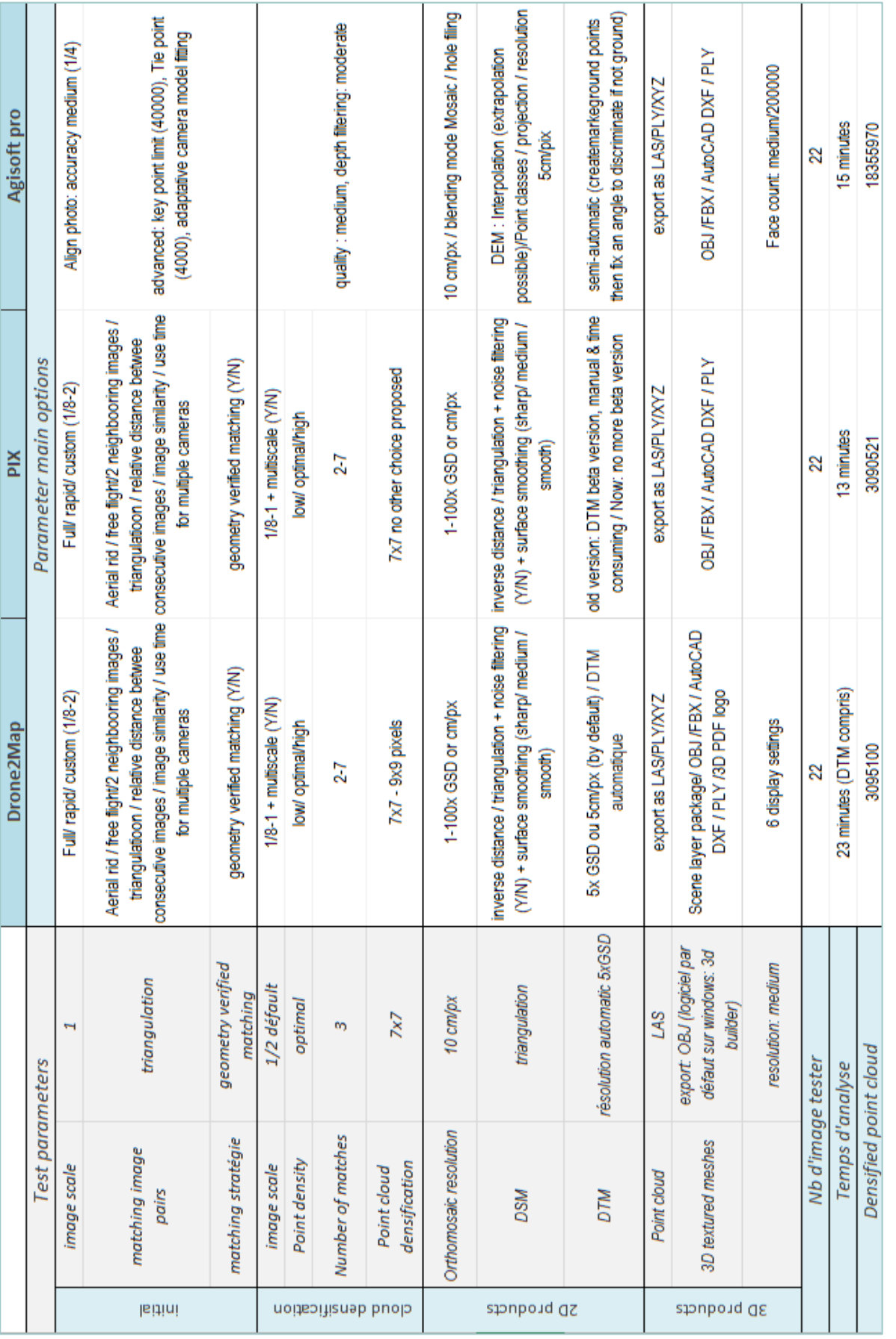

*\*AgiSoft: Maximum parameters not supported by the computer, so only optimal setting results.*

\*AgiSoft: Maximum parameters not supported by the computer, so only optimal setting results.

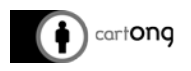

# **IV. Compatibility options.**

Those three softwares offer similar outputs which can be analysed under specific softwares like ArcGIS, QGIS or AutoCAD.

AutoCAD Civil 3D can import point cloud data under LAS format, other vector data (contour lines, AOI) as shapefiles or dxf and raster data (orthomosaïc, DSM) as a GeoTiff. Import of point cloud is simple but can be very long.

ArcGIS Desktop is compatible with the same file format: import point cloud data under LAS format, other vector data (contour lines, AOI) as shapefiles or dxf and raster data (orthomosaïc, DSM) as a GeoTiff. Though importing a point cloud is more complicated as it necessitates multiple steps like the creation of a LAS dataset, prior to importation.

Using QGIS to compute your drone data, you will need to add a tool to your basic QGIS to compute your point cloud data.

First install "LAStools" then in the top menu select "Processing" / "option and configuration" to open the "Processing options" window. Then unfold "Providers" to access "Tools for LiDAR data" an activate it and complete the path to the LAStool folder. Then you can select the "lasview tool" to load your point cloud as a LAS or LAZ (compressed). LAS tool under v2.14 of QGIS had some troubles to run sometimes. See if solved in v3.

Then for the other vector data (contour lines, AOI) as shapefiles or dxf and raster data (orthomosaïc, DSM) as a GeoTiff like for ArcGI and AutoCAD.

To conclude, as long as you export the point cloud in LAS format (or LAZ then unzip it) it is possible to use the three tools mentioned below: with AutoCAD it is simple but long, with ArGIS more steps but nothing too complex and with QGIS you need to add and configure a plugin. For the other outputs (orthomosaic, DSM, contour lines, etc.) shapefiles, GeoTiff and dxf are compatibles.

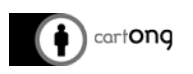

# **V. Licence.**

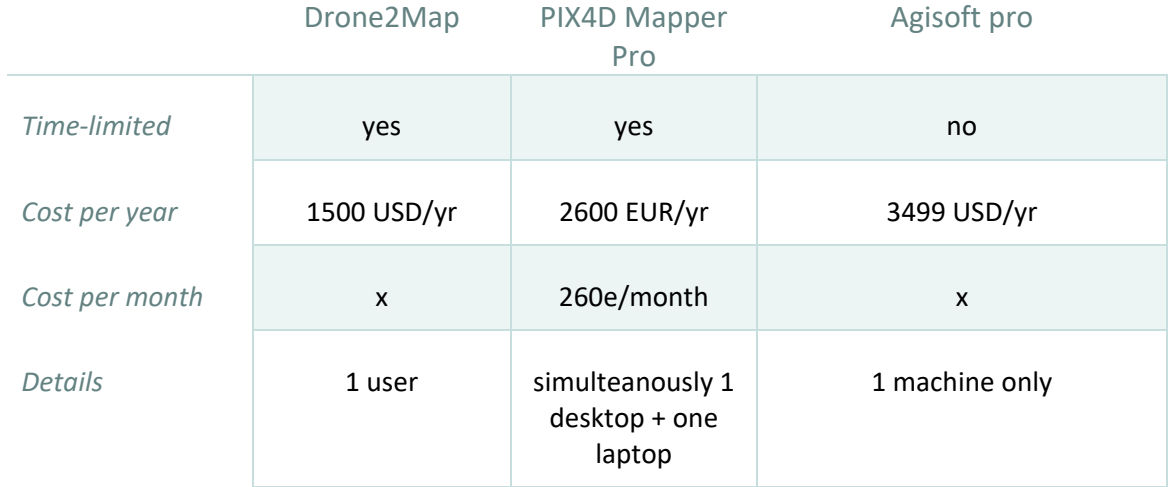

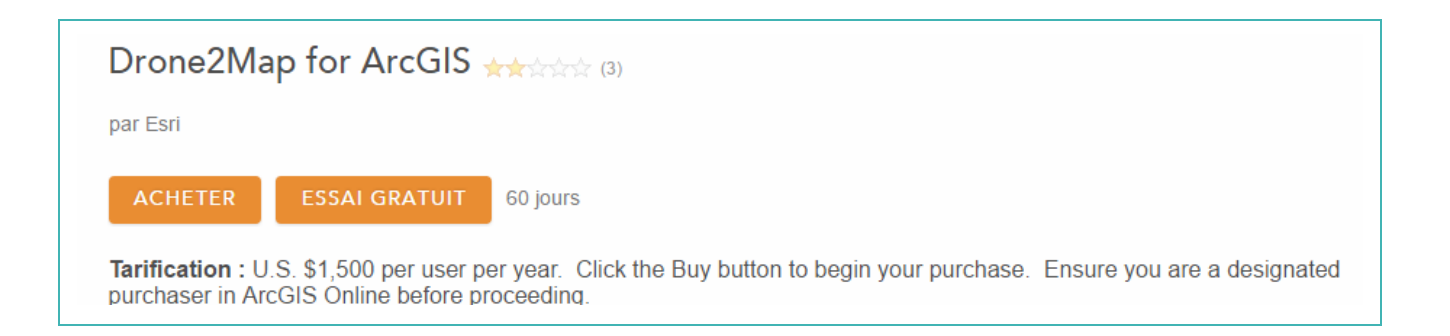

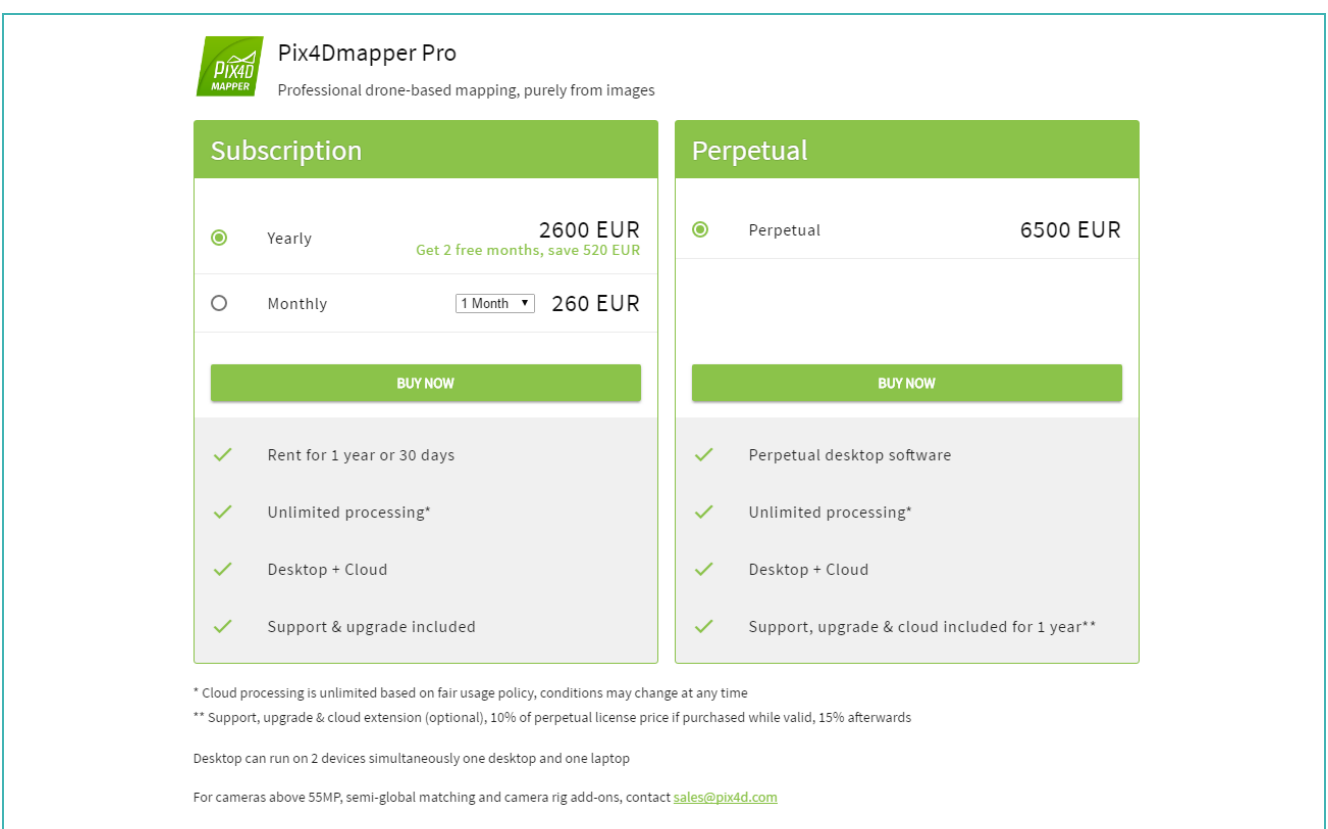

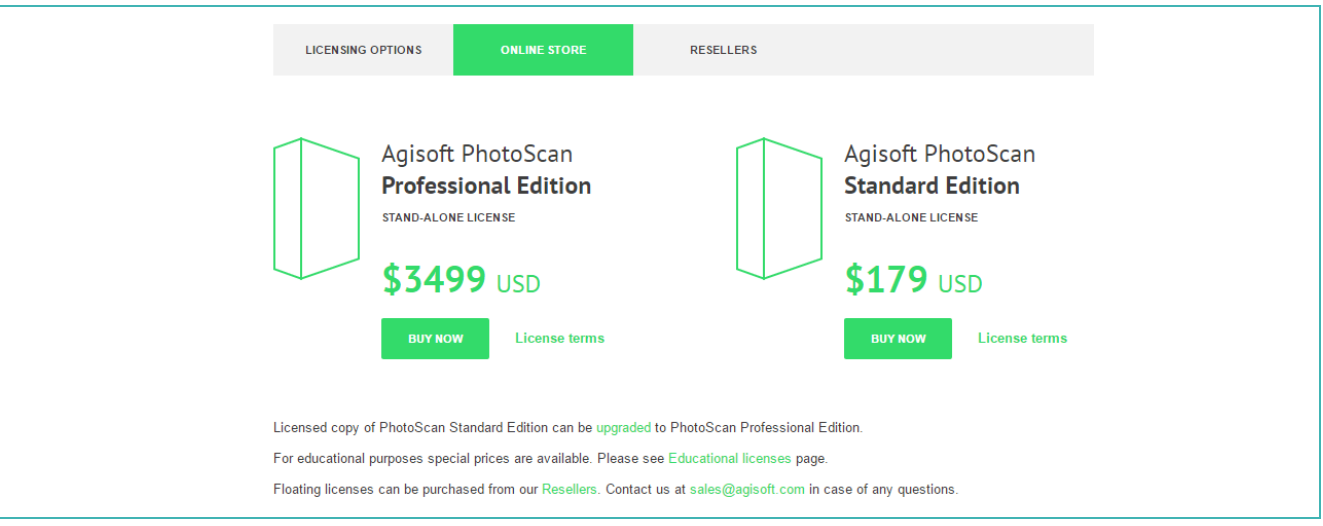

# **VI. Discussion.**

The aim of the experiment was to compare the three major commercial software in there ease of use and quality of dense point cloud, orthomosaic and DTM-like rendering.

- According to both results and literature review, AgiSoft Photoscan is the most complete and deliver the best quality results for scientific purpose (density, precision and accuracy), while Pix4D and Drone2Map are more user-friendly and deliver a lower scientific quality product, but still very good for many uses.
- Given the result of the high density point cloud, AgiSoft is obviously recommended for high precision modelling, mostly if the field is partially covered with vegetation.
- → No issue is to be reported to import data into GIS or AutoCAD softwares in order to work on a project if data are exported in the most common compatible format (LAS for point cloud, shp/dxf for other vector data and GeoTIFF for raster data).